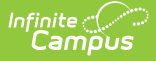

### **STRAP (Idaho)** Last Modified on 10/21/2024 8:22 am CDT

Tool Rights for [STRAP](http://kb.infinitecampus.com/#tool-rights-for-strap) | Manage STRAP [Records](http://kb.infinitecampus.com/#manage-strap-records) | [STRAP](http://kb.infinitecampus.com/#strap-fields) Fields

**Tool Search:** STRAP

Apprenticeships and Work-Based learning programs assist students with job training from a practical standpoint with hands-on experience (rather than classroom-based experience). The **School To Registered Apprenticeship Program** allows districts to record a high school student's (grades 9-12) participation in workbased learning.

Additional information on apprenticeship programs can be found on the Next [Steps](https://nextsteps.idaho.gov/) Idaho website.

**Apprenticeship records cannot overlap.** This means only one open record (no end date) for a student can exist at any time. Also note that STRAP records are NOT tied to a student's enrollment or school calendar records.

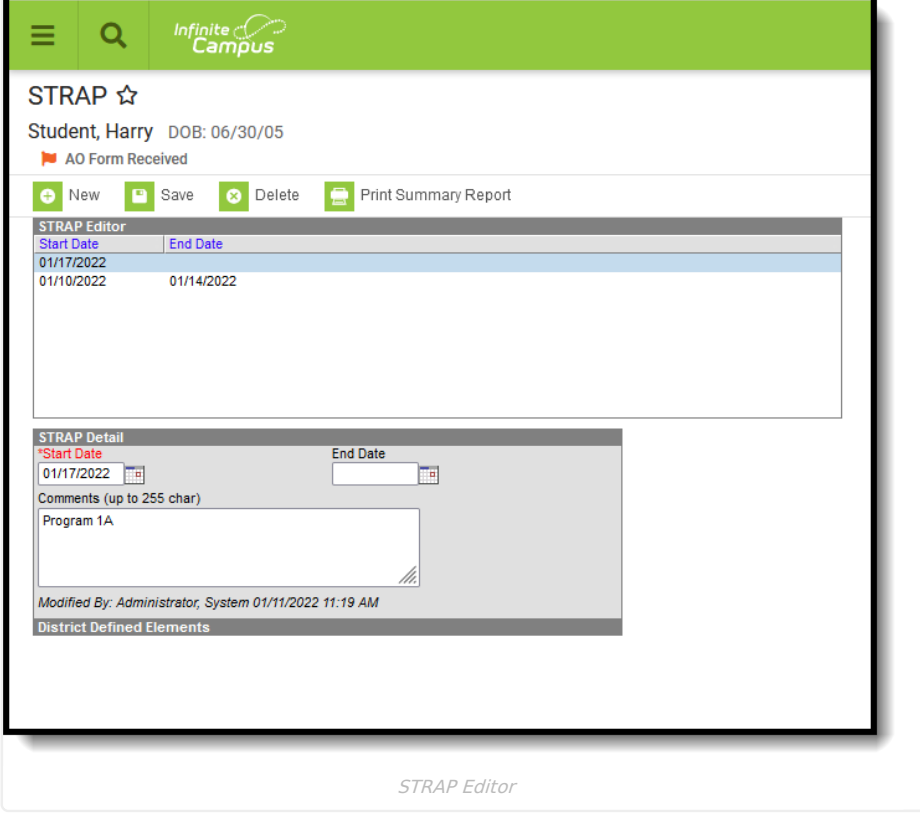

Use the [Federal/State](http://kb.infinitecampus.com/help/statefederal-program-updater) Program Updater tool to import STRAP information to this tool.

# **Tool Rights for STRAP**

Full rights to the STRAP tool require RWAD rights to the Student Information > State Programs > STRAP tool.

- Read rights allow the user to view the STRAP tool.
- Write rights allow the user to modify existing STRAP records.
- Add rights allow the user to add new STRAP records.

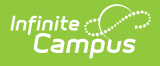

Delete rights allow the user to permanently remove STRAP records.

Users also need at least R rights to Student Information and Modify Rights for the selected calendar.

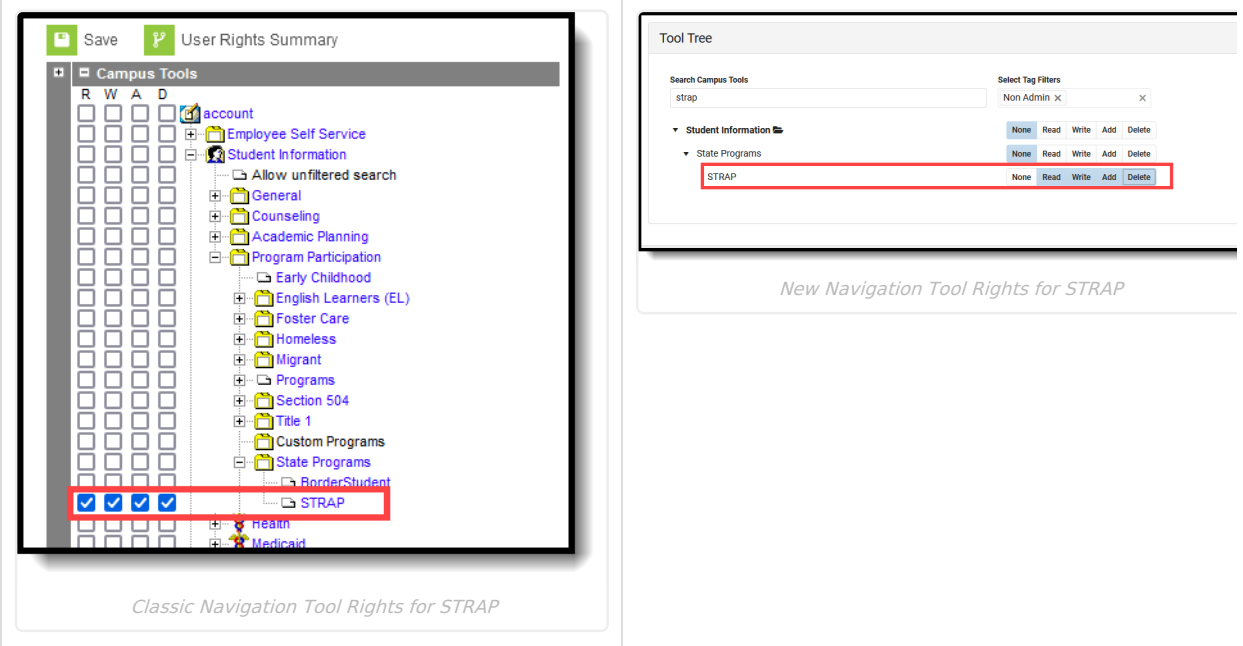

# **Manage STRAP Records**

To add a new record:

- 1. Click the **New** icon. A **STRAP** Detail editor displays.
- 2. Enter the **Start Date**.
- 3. Enter any **Comments** related to this record.
- 4. Click the **Save** icon when finished.

To end a record, edit the existing STRAP entry and add an **End Date**.

To print a summary of the student's STRAP records, click the **Print Summary** button.

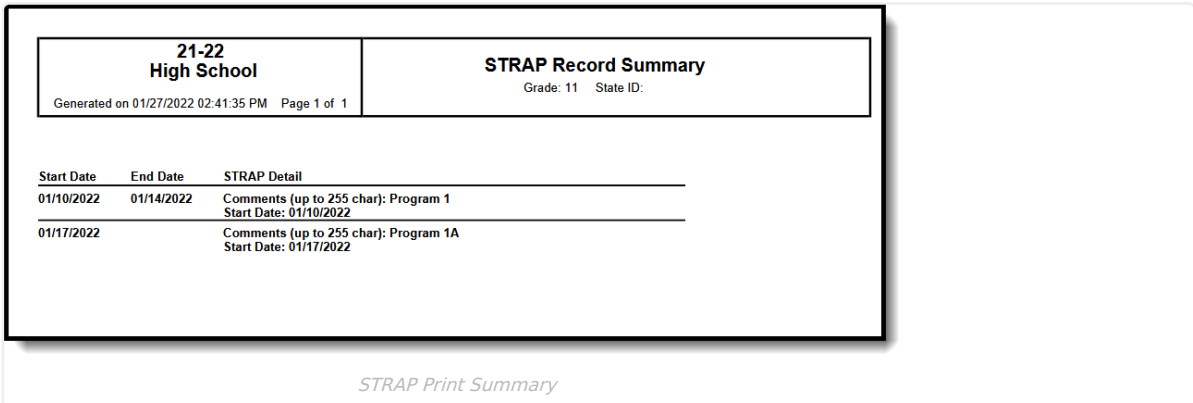

## **STRAP Fields**

[Start](http://kb.infinitecampus.com/#start-date) Date | End [Date](http://kb.infinitecampus.com/#end-date) | [Comments](http://kb.infinitecampus.com/#comments)

## **Start Date**

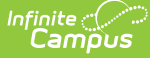

Indicates the first date the student began participation in the STRAP program.

▶ Click here to expand...

### **Database Location:**

ApprenticeshipProgram.startDate

### **Ad hoc Inquiries:**

Student > Learner > State Programs > STRAP > STRAP > **apprenticeshipProgram.startDate**

#### **Reports:**

Student [Demographics](http://kb.infinitecampus.com/help/student-demographics-isee-extracts-idaho)

### **End Date**

Indicates the last date the student participated in the STRAP program.

▶ Click here to expand...

#### **Database Location:**

ApprenticeshipProgram.endDate

**Ad hoc Inquiries:**

Student > Learner > State Programs > STRAP > STRAP > **apprenticeshipProgram.endDate**

### **Reports:**

Student [Demographics](http://kb.infinitecampus.com/help/student-demographics-isee-extracts-idaho)

### **Comments**

Provides additional information on the apprenticeship program.

### ▶ Click here to expand...

### **Database Location:**

ApprenticeshipProgram.comments

**Ad hoc Inquiries:**

Student > Learner > State Programs > STRAP > STRAP > **apprenticeshipProgram.comments**

### **Reports:**

Not reported